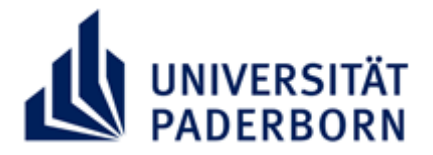

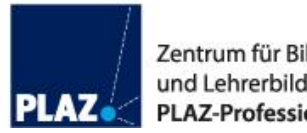

# **Versuchszähler für Prüfungsleistungen**

*Stand: April 2020*

**Beachten Sie die für das geltende Semester gültigen Prüfungsanmeldephasen!**

### **Diese finden Sie unter:**

**<https://www.uni-paderborn.de/studium/paul-info/fristen-und-termine/pruefungsanmeldung/>**

### **Versuche**

Wenn Sie wissen möchten, in welchem Prüfungsversuch Sie sich befinden, können Sie folgende Ansicht in PAUL nutzen.

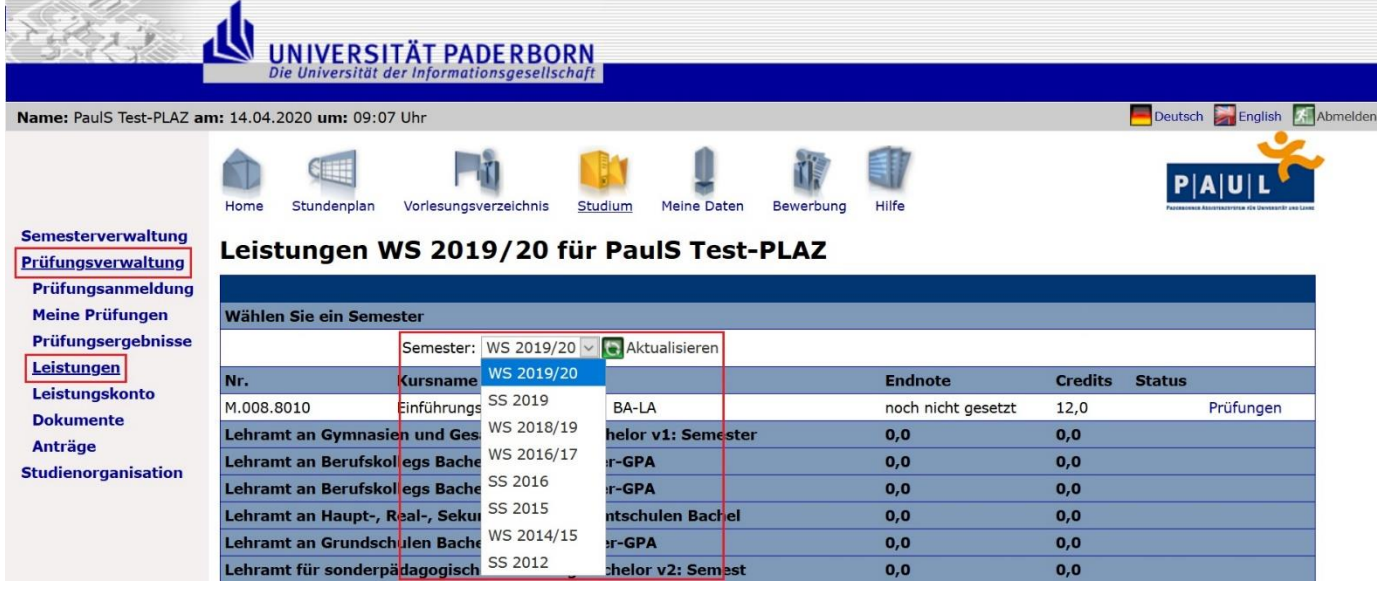

Studium → Prüfungsverwaltung → Leistungen

Dort werden alle Module aufgelistet, in denen Sie Prüfungen angemeldet, bestanden oder nicht bestanden haben. Über das Drop Down Menü können Sie Ihre Ansicht nach Semestern sortieren. Durch einen Klick auf "Prüfungen" öffnet sich ein neues Fenster, in dem Ihr Modul inkl. aller Lehrveranstaltungen und Prüfungen angezeigt wird.

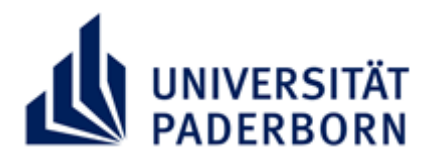

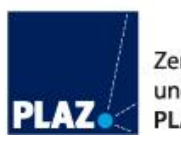

Zentrum für Bildungsforschung und Lehrerbildung **PLAZ-Professional School** 

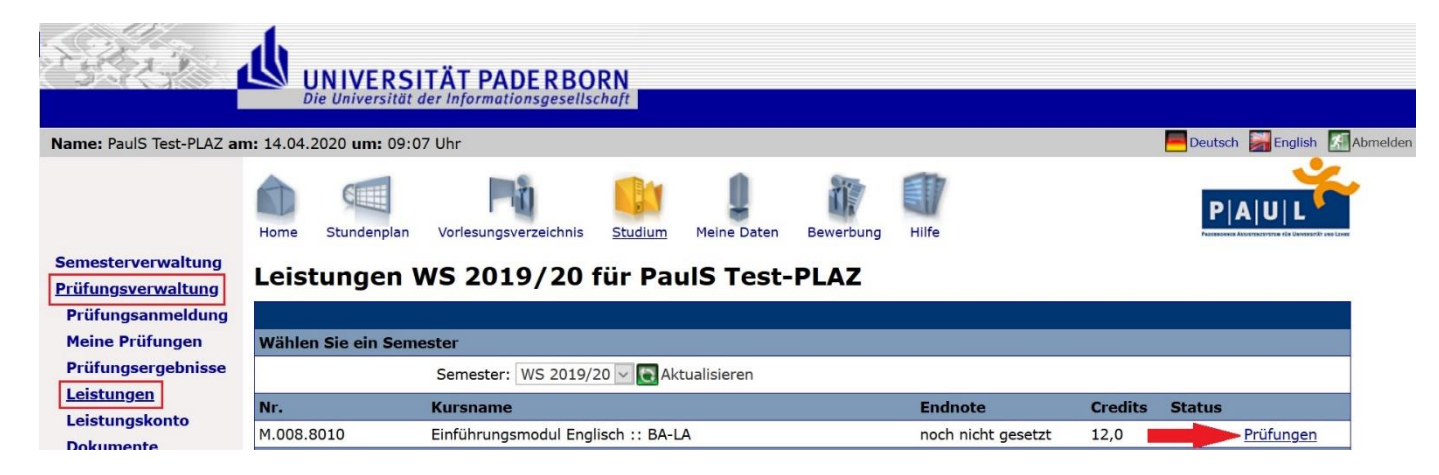

Studium  $\rightarrow$  Prüfungsverwaltung  $\rightarrow$  Leistungen  $\rightarrow$  Prüfungen (des entsprechenden Moduls)

Es öffnet sich ein neues Fenster mit dem entsprechenden Modul.

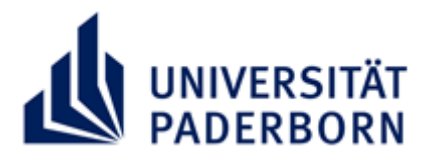

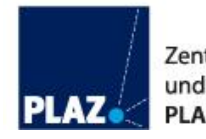

Zentrum für Bildungsforschung und Lehrerbildung **PLAZ-Professional School** 

## M.008.8010 Einführungsmodul Englisch :: BA-LA ()

**PaulS Test-PLAZ** 

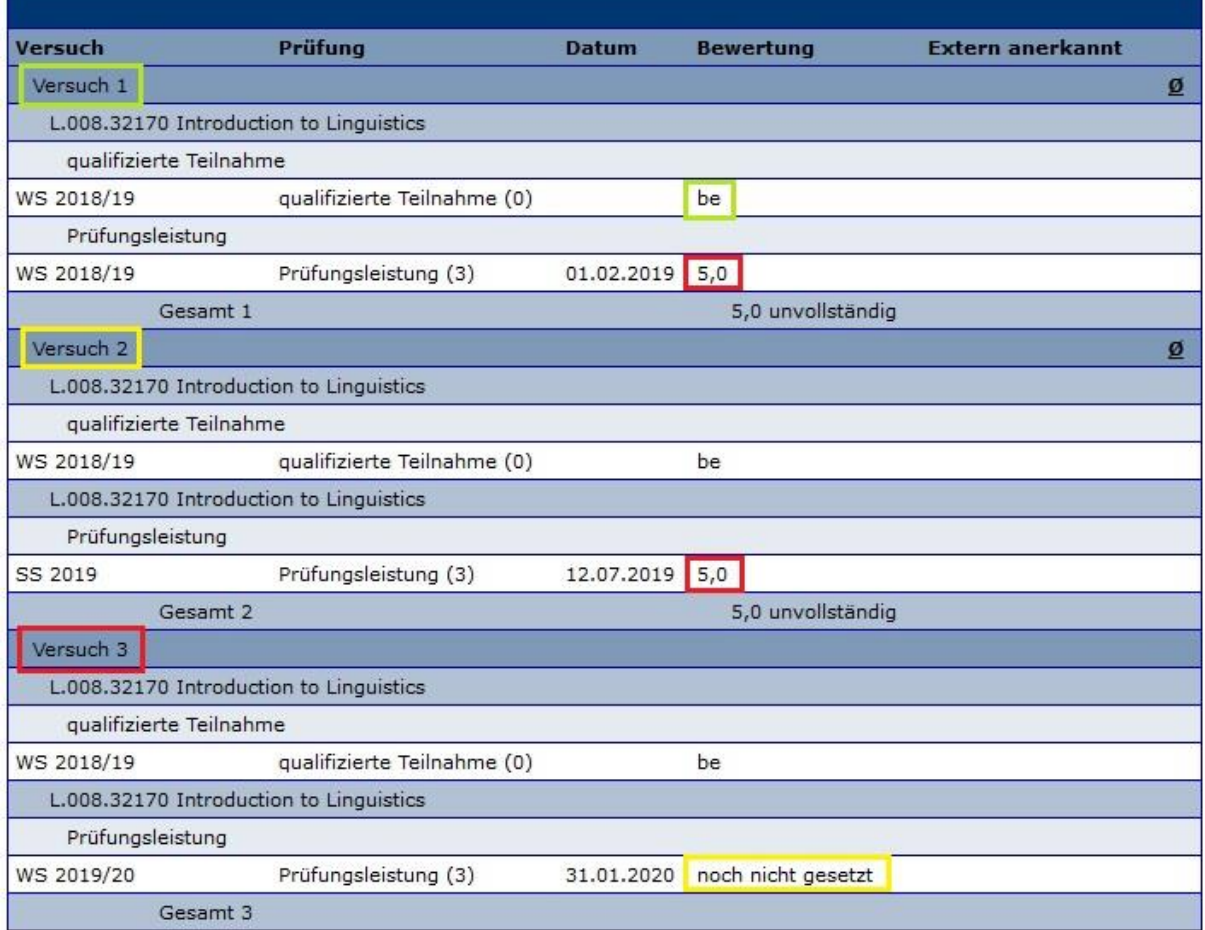

Sie sehen nun, dass Sie im Versuch 1 die Prüfungsleistung im Zusammenhang mit L.008.32170 Introduction to Linguistics nicht bestanden haben. Die qualifizierte Teilnahme wurde jedoch bestanden. Sie müssen im nächsten Semester also ausschließlich die Prüfungsleistung erbringen.

Wichtig: Nach einer nicht-bestandenen Prüfung müssen Sie sich in der nächsten Prüfungsanmeldephase im zweiten Versuch erneut zur Prüfung anmelden!

Im Versuch 2 wird offenbar, dass die Prüfungsleistung ebenfalls nicht bestanden ist.

Nun befinden Sie sich im Versuch 3. Die Bewertung der Prüfungsleistung ist noch nicht gesetzt. Es handelt sich hierbei um Ihren letzten Versuch, diese Prüfungsleistung zu bestehen!

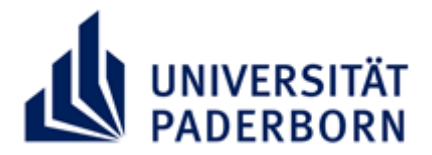

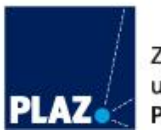

### **Probleme bei der Anmeldung von Leistungen**

Wenn Sie Probleme oder Fragen haben oder wenn Ihnen Unregelmäßigkeiten bei der Versuchszählung auffallen, wenden Sie sich bitte umgehend an die zuständige Sachbearbeiterin aus dem [Zentralen Prüfungssekretariat.](https://www.uni-paderborn.de/zv/3-2/) Eine nachträgliche Anmeldung zur Prüfungsleistung ist nur in begründeten Ausnahmefällen möglich!

#### **Wissenswertes**

Die PAUL-Ansicht des Versuchszählers eignet sich hervorragend um herauszufinden, welche Lehrveranstaltungen Sie in welchen Modulbausteinen gewählt haben. Zudem können Sie dort sehen, welche Modulbausteine Sie bereits erfolgreich abgeschlossen haben und in welchen Sie noch Leistungen erbringen müssen.

### Zugehörige Bausteine

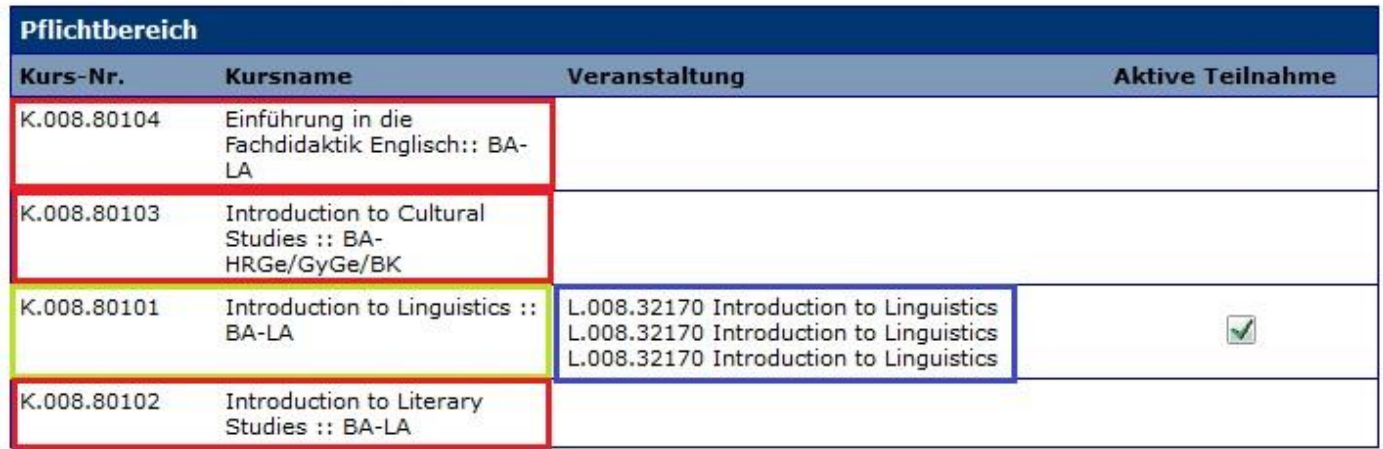

Es zeigt sich, dass Sie auf dem Modulbaustein K.008.80101 Introduction to Linguistics bereits drei Lehrveranstaltungen angemeldet haben. Die Ergebnisse der Prüfungen im Zusammenhang mit diesen Lehrveranstaltungen finden Sie oben im Versuchszähler. In den anderen drei Modulbausteinen haben Sie noch keine Lehrveranstaltung angemeldet. Hier müssen Sie noch Leistungen erbringen.